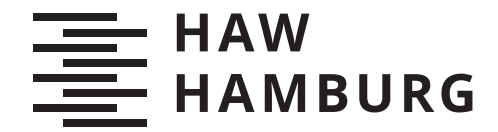

BACHELOR THESIS Enrico Uhlenberg

# Development of a procedure for extraction of multilinear parameters from standardised nonlinear models

Faculty of Life Sciences Department Environmental Engineering

> HOCHSCHULE FÜR ANGEWANDTE WISSENSCHAFTEN HAMBURG Hamburg University of Applied Sciences

Enrico Uhlenberg

# Development of a procedure for extraction of multilinear parameters from standardised nonlinear models

Bachelor thesis submitted for examination in Bachelor´s degree in the study course Bachelor of Science Environmental Engineering at the Department Environmental Engineering at the Faculty of Life Sciences at University of Applied Science Hamburg

Supervisor: Prof. Dr.-Ing. Gerwald Lichtenberg Supervisor: M.Sc. Marius Block

Submitted on: 30. August 2022

### **Enrico Uhlenberg**

### **Title of Thesis**

Development of a procedure for extraction of multilinear parameters from standardised nonlinear models

### **Keywords**

Multilinear systems, tensor decompsition, heating systems

### **Abstract**

Multilinear systems are an extension of linear systems and are an active field of research in control systems. Tensors algebra enables compact and efficient computation of multilinear systems analogous to how linear algebra is used in the context of linear systems. This work develops a method of extracting multilinear parameters in canonical polyadic decomposition from standardised nonlinear systems in MATLAB. This procedure is applied to an existing model of a heating system of a non-residential building and subsequently evaluated for accuracy of the resulting model.

# **Contents**

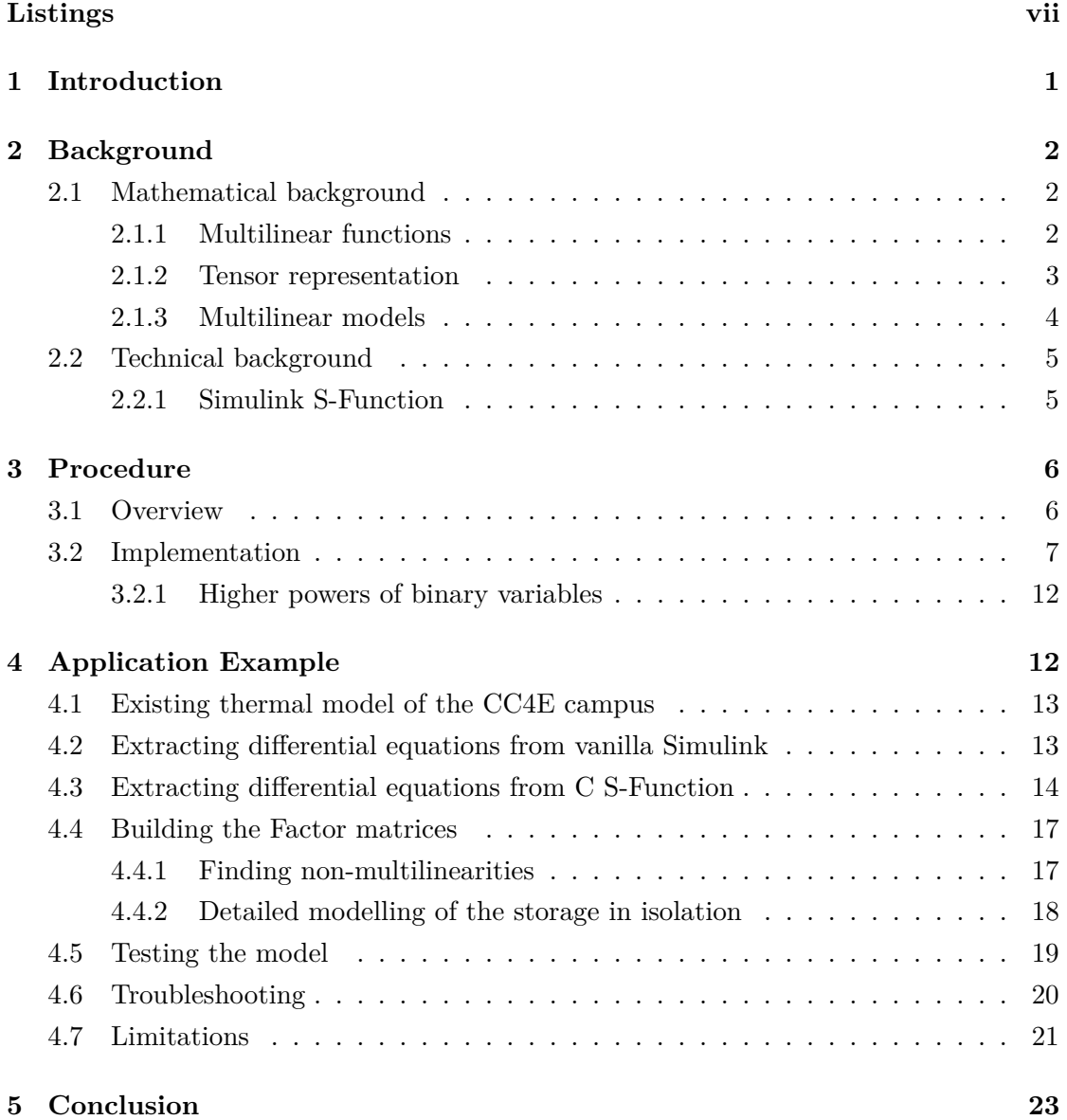

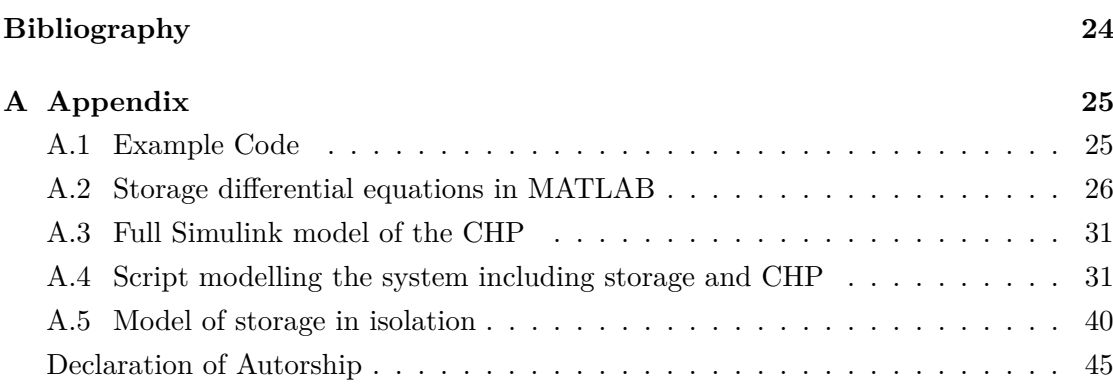

# **List of Figures**

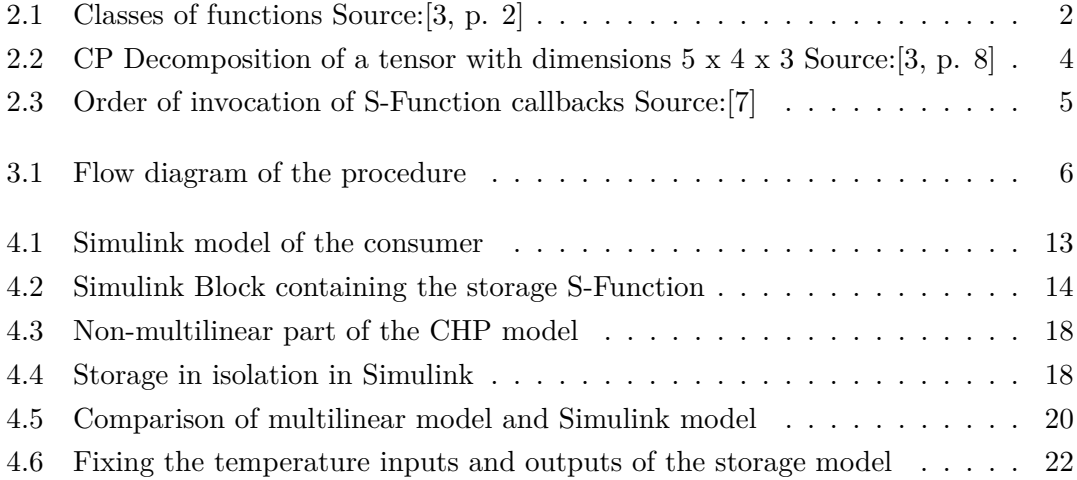

# **List of Tables**

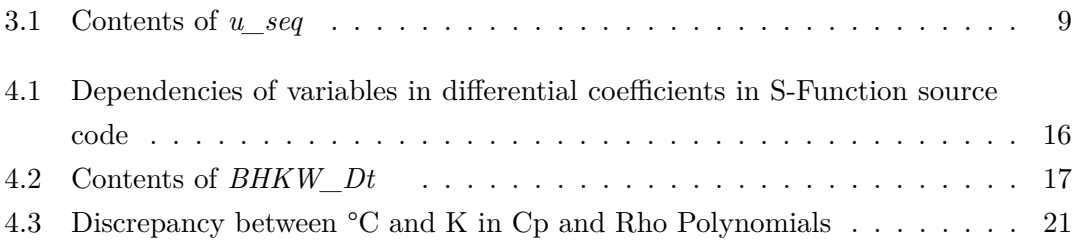

# <span id="page-6-0"></span>**Listings**

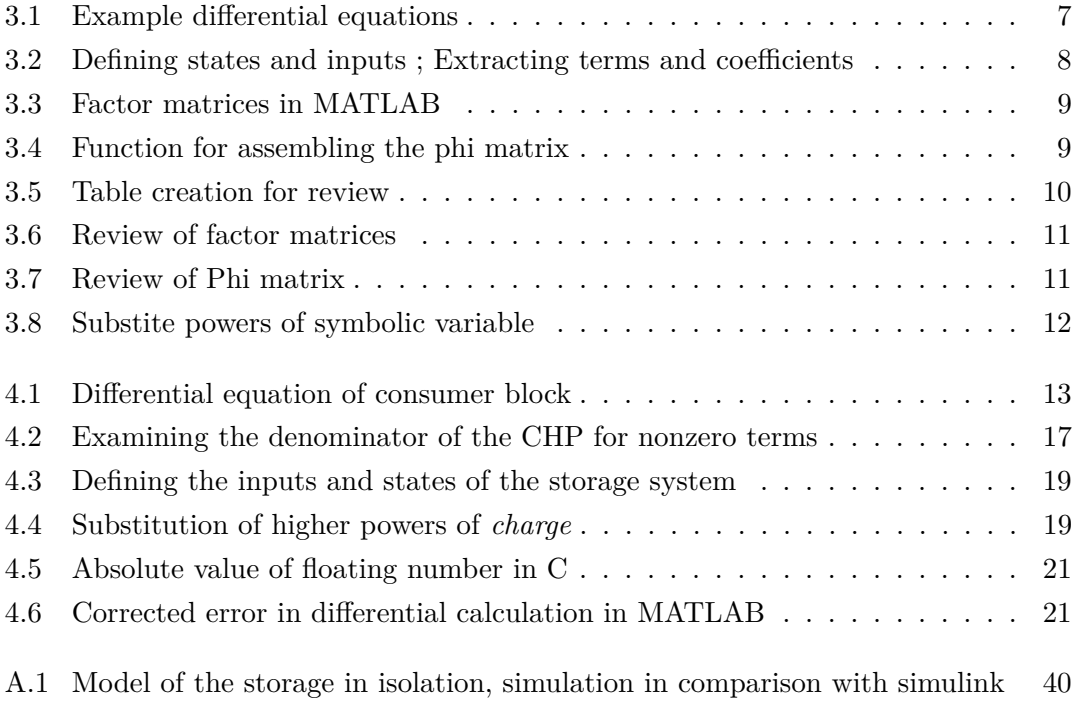

# <span id="page-7-0"></span>**1 Introduction**

Models of complex physical systems are a vital tool in control engineering for reliable and energy-efficient operation, i.e. when being used in model predictive controllers which rely heavily on both the accuracy and performance of the supplied model.

Within the field of control systems, linear models have always played a significant role as the tools of linear algebra are paramount to problem-solving in this field. [\[6\]](#page-30-3)

Multilinear models are a superset of linear models, while still offering tools to be efficiently computed via tensor algebra analogously to linear functions and linear algebra. This makes them a interesting field of research for control as they have the potential to enable efficient computation of systems previously categorised as non-linear and thereby computationally expensive. [\[2,](#page-30-4) p. 17]

This thesis aims to ease the process of finding possible multilinear representations of existing standardised models and thereby lowering the barrier of entry for this active field of research.

# <span id="page-8-0"></span>**2 Background**

## <span id="page-8-1"></span>**2.1 Mathematical background**

### <span id="page-8-2"></span>**2.1.1 Multilinear functions**

<span id="page-8-3"></span>Multilinear functions are a subclass of non-linear functions, extending the class of linear functions. Figure [2.1](#page-8-3) shows a visualisation of different function classes, with multilinear functions being a superset of linear and binary functions.

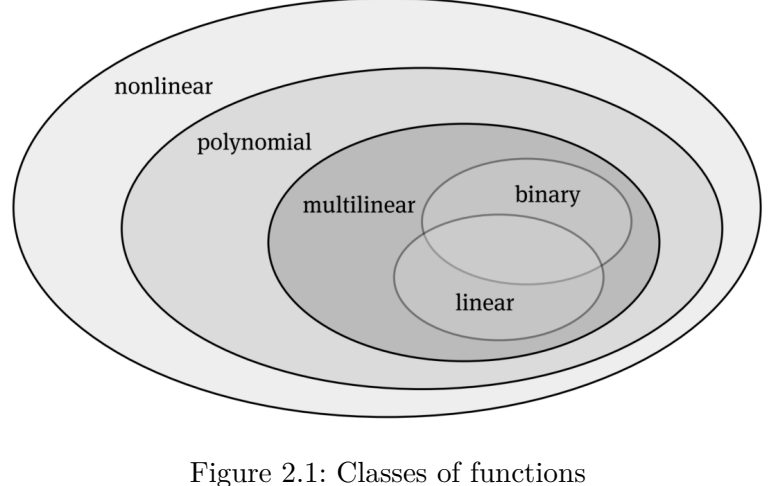

Source:[\[3,](#page-30-1) p. 2]

A function  $f(x)$  with  $x = (x_1, \ldots, x_n)$  is called multilinear, if the function is linear in each individual variable  $x_i$ , meaning it behaves linearly when all other variables are held constant. From this follows, in a multilinear function all variables can be multiplicatively combined while this property still holds true.

All possible combinations of scalars can be generated by a so called monomial vector  $m(x)$ , which is given by

$$
m(x) = \begin{pmatrix} 1 \\ x_n \end{pmatrix} \otimes \dots \otimes \begin{pmatrix} 1 \\ x_1 \end{pmatrix}
$$
 (2.1)

where  $\otimes$  denotes the Kronecker product. [\[3,](#page-30-1) p. 3]

#### <span id="page-9-0"></span>**2.1.2 Tensor representation**

Tensors are *n*-dimensional arrays to store numerical data. Matrices, used in linear algebra and many other fields of mathematics and engineering are a subset of tensors with two dimensions, vectors are thereby one-dimensional tensors.

The multi dimensionality of tensors is what makes them useful in representing multilinear functions, as the possibility of every variable of interacting with any other variable in itself is a property of multidimensional space. [\[2,](#page-30-4) p. 13]

With the introduction of tensors as mathematical constructs corresponding mathematical operations need to be defined. An overview of the field of tensor algebra can be found in [\[2,](#page-30-4) p. 16-21], the operation used in this thesis is the contracted product of two tensors A and B notated by  $\langle A|B \rangle$ . When A contains all parameters of the model and B is given by the monomial tensor such as [\(2.4\)](#page-10-2), this operation can be used to represent a state transition equation using tensors. In depth information about this operation can be found in [\[5,](#page-30-5) p. 86].

Tensors can have very high storage demands as the number of elements increase exponentially with additional dimensions. To mitigate this issue several tensor decomposition methods have been developed over the years. [\[1\]](#page-30-6)

One of those decomposition methods is the canonical polyadic decomposition. Using this method the elements of the tensor are computed by summing the outer products of the column vectors of so called "factor matrices"  $X_i \in \mathbb{R}^{i \times r}$ . Introducing a weighting vector  $\lambda \in \mathbb{R}^r$  allows normalization of the column vectors. The variable r is the rank of the resulting tensor. A visualisation of a CP decomposition of a  $5 \times 4 \times 3$  tensor can be seen in Fig. [2.2.](#page-10-1)

<span id="page-10-1"></span>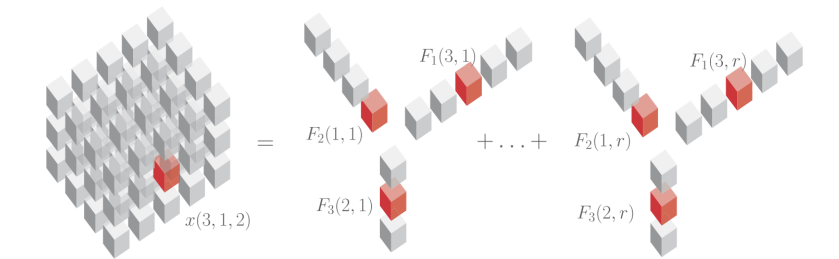

Figure 2.2: CP Decomposition of a tensor with dimensions 5 x 4 x 3 Source:[\[3,](#page-30-1) p. 8]

### <span id="page-10-0"></span>**2.1.3 Multilinear models**

When modelling real world systems, multilinear functions represented by tensors can be a useful tool. A state space model

$$
\dot{x} = \langle \mathbf{F} | \mathbf{M}(x, u) \rangle \tag{2.2}
$$

<span id="page-10-3"></span>
$$
y = \langle G | M(x, u) \rangle \tag{2.3}
$$

can be formulated, where  $x \in \mathbb{R}^n$  represents the states of the system and  $u \in \mathbb{R}^m$  the inputs. The monomial tensor M has the decomposition

<span id="page-10-2"></span>
$$
M(x, u) = \left[ \begin{pmatrix} 1 \\ x_1 \end{pmatrix}, \dots, \begin{pmatrix} 1 \\ x_n \end{pmatrix}, \begin{pmatrix} 1 \\ u_1 \end{pmatrix}, \dots, \begin{pmatrix} 1 \\ u_m \end{pmatrix} \right].
$$
 (2.4)

The transition tensors can be decomposed into its factor matrices  $F_i, G_i \in \mathbb{R}^{2 \times r}$  with  $i = 1, \ldots, (n+m)$  and scaling matrices  $F_{\phi} \in \mathbb{R}^{n \times r}$  and  $G_{\phi} \in \mathbb{R}^{p \times r}$ , where *p* is the number of outputs of the system. [\[3,](#page-30-1) p. 20-21]

Determining the values within these matrices, is a crucial part in describing the dynamics of the system and the main focus of this thesis.

### <span id="page-11-0"></span>**2.2 Technical background**

### <span id="page-11-1"></span>**2.2.1 Simulink S-Function**

The well known programming language MATLAB and its graphical programming environment Simulink are widely used tools within science and engineering. [\[4\]](#page-30-7)

Within Simulink it is possible to write custom models which integrate seamlessly into the Simulink environment using the programming languages C, C++, Fortran or MATLAB. This is advantageous, as it allows users to implement arbitrarily complex models, which can interact with native graphical Simulink components.

This integration is achieved by enforcing the model to communicate with the Simulink environment via callback methods that will be invoked by Simulink. Some of these callback methods are mandatory to implement such as *mdlInitializeSizes* for initialisation of variable inputs and outputs. Other callback are optional an can be implemented if the model calls for it - such as *mdlDerivatives* for calculating a current derivative of a time-continuous system.

<span id="page-11-2"></span>A diagram containing possible callback methods and their order of invocation during simulation can be seen in Fig. [2.3.](#page-11-2)

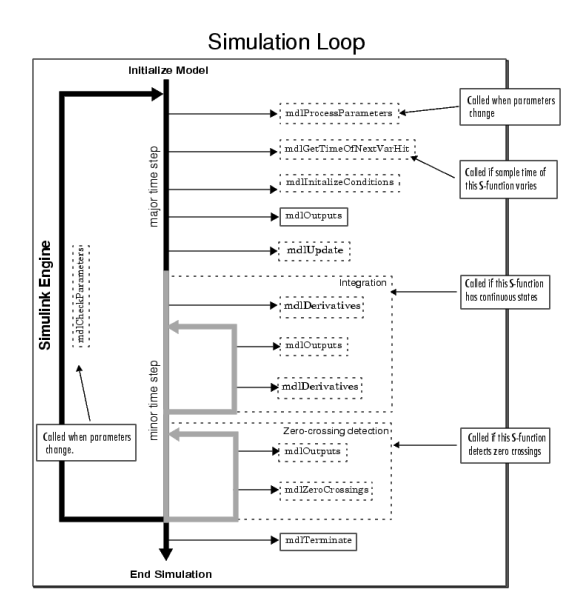

Figure 2.3: Order of invocation of S-Function callbacks Source:[\[7\]](#page-30-2)

# <span id="page-12-0"></span>**3 Procedure**

## <span id="page-12-1"></span>**3.1 Overview**

<span id="page-12-2"></span>The procedure described in this chapter is designed to determine whether a given set of differential equations can be represented multilinearly, determine all multilinear terms present in the set and subsequently extract the parameters of each multilinear term. A simple flow diagram illustrating the process can be seen in Fig. 1.1.

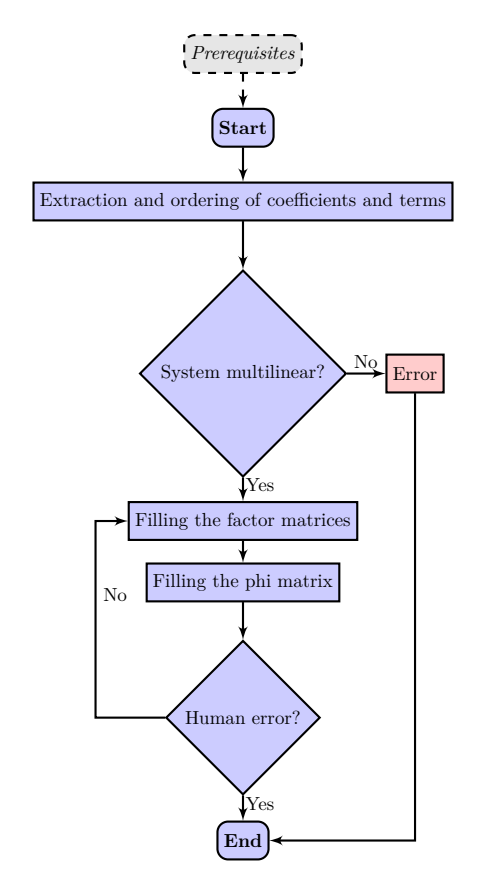

Figure 3.1: Flow diagram of the procedure

The results of this procedure are then organised and stored in CP representation of a tensor. To illustrate the working principle of the procedure, a simple example will be used in this chapter to show the application of the procedure.

### <span id="page-13-0"></span>**3.2 Implementation**

This sections contains a sequentially ordered description of the procedure. The singular steps are labelled with roman numerals for easier reference.

#### **Prerequisites**

The starting point for this procedure is a nonlinear state space model of the system implemented in MATLAB with the symbolic toolbox as seen in Lst. [3.2](#page-13-2) .

This procedure does not require the differential equations to be in any particular form. It is advised to keep logical connections such as physical constants within their logical context, as this can enable more intuitive adjustment even if the multilinear parameters are already extracted. The system

<span id="page-13-4"></span>
$$
\dot{x}_1 = ax_1 + bx_2 + cu \tag{3.5}
$$

$$
\dot{x}_2 = x_1 x_2 (du + \frac{e}{x_1}) \mid \text{for } x_1 \neq 0
$$
  
=  $dx_1 x_2 u + e x_2$  (3.6)

<span id="page-13-3"></span>is comprised of the states  $x_1, x_2$  and one input  $u$ . The parameters chosen here are symbolic for readability, they can be substituted for numeric values at any point during the procedure.

Eqn. [3.6](#page-13-3) is intentionally represented in a form from which the multilinear terms and parameters can't be extracted directly by visual inspection (in contrast to Eqn. [3.5\)](#page-13-4).

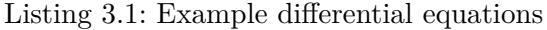

```
1 \, \% Define the differential equations
2 syms x1 x2 u a b c d e
3 \text{ d}T_x1 = a*x1+b*x2+c*u;4 \text{ dT}_{X2} = x1*x2*(d*u+e/x1);
```
#### **I Extraction and ordering of coefficients and terms**

The Matlab command *coeffs* returns all occurring terms and coefficients in respect to a given set of independent variables in a polynomial. By combining the terms of all differential equations into one array and applying the *unique* command, an ordered list of all unique combinations of states and inputs can be obtained. This order should stay unchanged, as it will be used as a reference to order the columns of the factor- and phi-matrices.

Listing 3.2: Defining states and inputs ; Extracting terms and coefficients

```
1 % Define states and input
 2 states = [x1 \ x2];3 | inputs = [u];
4
5 \frac{1}{6} Get the coefficients of the multilinear terms
6 \lfloor x1 \rfloor coeffs, x1 terms \rfloor = ...
 7 coeffs ( expand ( dT_x1 ), [states inputs] );
8 \mid [x2 \text{ coefficients}, x2 \text{ terms}] = ...9 \mid coeffs ( expand ( dT_x2 ), [states inputs] );
10
11 % Get multilinear terms from all diff equations and
       order them
12 \mid u seq = unique ([x1_terms x2_terms]);
```
#### **II Checking for non-linearities**

When executing the code above, an error "*Polynomial expression expected.*" will occur if one of the equations can not be parsed as a polynomial i.e. when one of the states or inputs occur in the denominator of the polynomial. This is seemingly the case for  $(3.6)$  since  $x_1$  is present in a denominator, but after all terms are expanded by using *expand* as seen in line 10 of Lst. [3.2,](#page-14-0) *x*<sup>1</sup> is only present in the numerator of the polynomial. This simplification is trivial in this case but goes to show how this procedure offers a way to ease the evaluation of the multi-linearity of systems programmatically.

By manually inspecting the *u\_seq* array, further non-linearities can be identified such as higher powers of states or inputs. If the resulting terms of the equations are exclusively linear multiplications of states and inputs proceed to the next step.

This can be confirmed by visual inspection of the terms for smaller systems, for larger systems programmatic solution should be considered.

#### **III Manually setting the factor matrices**

<span id="page-15-0"></span>A row vector  $F \in \mathbb{B}^j$  representing the minimal normalised form of the factor matrix for each state and input should now be created, *j* being the length of *u\_seq*. The array *u* seq contains all multilinear terms of the system, as seen in the following table. Each column of the factor matrices should be set to 1 if the corresponding

| ndex  |   |  |                    |
|-------|---|--|--------------------|
| 'alue | u |  | $\rightarrow \ast$ |

Table 3.1: Contents of *u\_seq*

column of *u\_seq* contains the respective term. All other values should be 0. The resulting vectors for the example system can be seen here:

Listing 3.3: Factor matrices in MATLAB

<span id="page-15-1"></span>

|  |                              |  |  | $1 \,$ % Manually set the factor matrices according to u_seq |  |
|--|------------------------------|--|--|--------------------------------------------------------------|--|
|  | $2 \mid F_{X1} =$ [0 1 0 1]; |  |  |                                                              |  |
|  | $3 \mid F_X2=$ [0 0 1 1];    |  |  |                                                              |  |
|  | $4 \mid F_U =$ [1 0 0 1];    |  |  |                                                              |  |

#### **IV Assembling the Phi matrix**

For reliable assembly of the phi matrix, a function was developed in order to assign the extracted factors according to the terms occurring in the differential equations. This function makes use of logical indexing to find pairs of corresponding terms and coefficients and subsequently assigns them along the vectors according to the original equations. The matrix  $F_{\phi}$  is a *n* times *j* matrix, where  $n = length(states)$ and *j* as previously defined. The matrix  $F_{\phi}$  is implemented in MATLAB as a symbolic array and subsequently filled with either 0 or coefficients of the respective terms.

Listing 3.4: Function for assembling the phi matrix

```
% Create empty symbolic phi matrix
2 \left| F_{\text{}} \right| = \text{sym}(\text{'} \text{phi}', \text{[length}(\text{states}) \text{ length}(\text{u\_seq})]) ;3
4 % Fill the phi matrix
```

```
5 \mid F_Phi = fillPhi (F_Phi, {x1_terms, x2_terms}, ...
6 {x1 \_coeffs, x2 \_coeffs}, u seq);
7
8 \mid function r = fillPhi (phi, terms, coeffs, seq)
9 \mid for j=1: size (phi, 1)
10 for i=1: length (phi (j,:))11 coeff = coeffs{j}(terms{j}) == seq(i));
12 if isempty (coeff)
13 phi (i, i) = 0;14 else
15 phi(j, i) = coeff;
16 end
17 end
18 end
19 \mathbf{r} = \mathbf{phi};
20 end
```
### **V Review the generated data**

Due to the high degree of user interaction with raw data in this procedure it is advised to review generated data at this point. Especially the factor matrices are prone to errors but can easily be checked for oversights.

The command *table* is used here, to present the data in a visually accessible way. The array *useq* is used to label the columns, the arrays *states* and *inputs* for labelling the rows.

Listing 3.5: Table creation for review

```
1 % Convert to Tables for inspection
2 | F_Phi_table = array2table (F_P h i, 'RowNames', string (states), 'VariableNames', string (u_seq));
3 | F_table = array2table ([F_X1; F_X2; F_U], 'RowNames', string
      ([ states inputs ]) ,' VariableNames ', string ( u_seq ) ) ;
```
The *F\_Table* representing the minimal normalised factor matrices is deemed valid in this context if every column contains a one in each row corresponding to a term in the columns name. The rest of the table should be zero.

<span id="page-17-0"></span>

|                |             |                     |              |              | Listing 3.6: Review of factor matrices |  |
|----------------|-------------|---------------------|--------------|--------------|----------------------------------------|--|
| 1              | $F_table =$ |                     |              |              |                                        |  |
| $2\,$          |             |                     |              |              |                                        |  |
| 3              | 3x4 table   |                     |              |              |                                        |  |
| $\overline{4}$ |             |                     |              |              |                                        |  |
| $\overline{5}$ |             | u                   | x 1          | x2           | $u*x1*x2$                              |  |
| 6              |             |                     |              |              |                                        |  |
| 7              |             |                     |              |              |                                        |  |
| 8              | x1          | $\mathbf 0$         | $\mathbf{1}$ | $\mathbf 0$  |                                        |  |
| $\overline{9}$ | x2          | $\mathsf{O}\xspace$ | $\mathbf 0$  | $\mathbf{1}$ | 1                                      |  |
| 10             | u           | 1                   | 0            | $\mathbf 0$  |                                        |  |

Listing  $2.6$ : Deview of factor matri

The *F\_Phi\_Table* represents the differential equations the procedure started with. By multiplying each cell with its column name and adding them together, the original differential equations

<span id="page-17-2"></span>
$$
\dot{x_1} = cu + ax_1 + bx_2 + 0ux_1x_2 = ax_1 + bx_2 + cu \tag{3.7}
$$

<span id="page-17-3"></span>
$$
\dot{x_2} = 0u + 0x_1 + ex_2 + du x_1 x_2 = x_1 x_2 (du + \frac{e}{x_1})
$$
\n(3.8)

*e*

can be reconstructed.

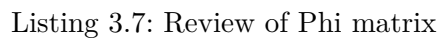

<span id="page-17-1"></span>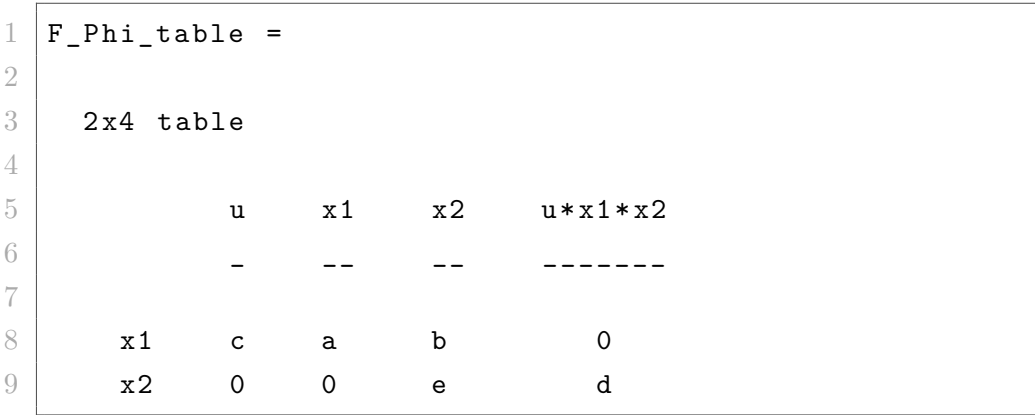

### <span id="page-18-0"></span>**3.2.1 Higher powers of binary variables**

As mentioned in Sec. [2.1.1](#page-8-2) multilinear systems can include binary variables. (See also [\[3,](#page-30-1) p. 3]) Binary variables  $\mathbb{B} \in \{0,1\}$  stay unchanged when multiplied by itself. When the differential equations contain binary variables  $b^m$  with  $m > 1$ , they can be substituted by  $b^1$ . This can lead to substantially simplified multilinear terms and should be considered when higher powers of binary variables occur.

<span id="page-18-2"></span>The function in Lst. [3.8](#page-18-2) is included in the template of the procedure, automating the substitution of higher powers of a symbolic variable.

Listing 3.8: Substite powers of symbolic variable

```
1 \mid function \ s = substitute\_powers (eq, term, powers)2 arguments
3 eq (1 ,1) sym
4 term (1,1) sym
5 powers (1,:) int32
6 end
7 for i=1: length (powers)8 \mid eq = subs (expand (eq), term^powers (1, i), term);
9 end
10
11 s = eq;
12 end
```
# <span id="page-18-1"></span>**4 Application Example**

In this section an existing model of the heating system of the CC4E, implemented in Simulink, will first be converted into a system of differential equations. Afterwards the procedure described in Chapter [3](#page-12-0) will be applied in order to represent the system as a tensor in CP decomposition.

## <span id="page-19-0"></span>**4.1 Existing thermal model of the CC4E campus**

The heating system of the CC4E Campus is modelled in Simulink, consisting of a consumer of energy, a combined heat and power plant (CHP) and a water heat storage element. The CHP and the consumer are modelled using native Simulink building blocks, whereas the heat storage is implemented in C and embedded within the model using the Matlab Executable (MEX) file format.

The system is laid out as such, that the only inputs of the system are the heat transferred out of the heating system and the control signal to the CHP.

# <span id="page-19-1"></span>**4.2 Extracting differential equations from vanilla Simulink**

In order to formulate the equation describing the change of a state with a model containing one integrator at the output, it needs to be converted into its mathematical representation. Each node represents either a variable or an operator, the arrows determine their relationship to each other. By following each path of the model from the integrator in direction of the inputs an equation can be extracted. A simple example of the Simulink and mathematical representation can be seen in Fig. [4.1](#page-19-2) and Lst. [4.1.](#page-19-3)

<span id="page-19-2"></span>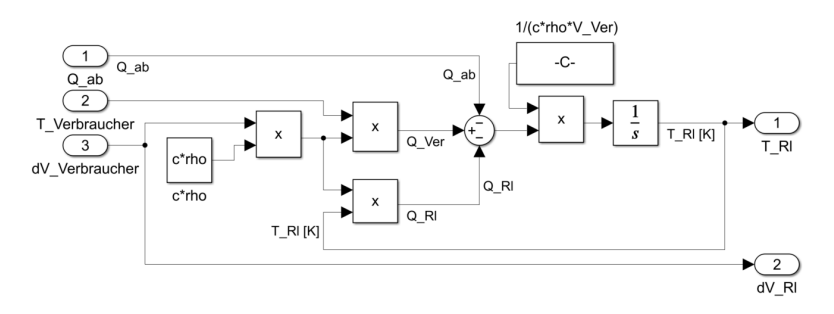

Copyright (C) 2014 Kai Kruppa, HAW Hamburg, Life Sciences, GNU General Public License

Figure 4.1: Simulink model of the consumer

Listing 4.1: Differential equation of consumer block

<span id="page-19-3"></span>1 syms Q\_ab T\_Verbraucher T\_R1

```
2 dV Verbraucher = 5.5e-05;
3|c = 4182;4 |rho = 1000;
5 \mid V Verbraucher = 0.054;
6
7 \text{ dT_Rl} = (c*rho*dV_Verbraucher*T_Verbraucher - Q_ab - T_Rl*c*)rho * dV_Verbraucher ) /( c * rho * V_Verbraucher ) ;
```
The example seen above is simple because the only operations within are addition, subtraction, muliplication and division. Other models containing non-linearities such as saturation or binary switches require the introduction of binary variables conditionals.

### <span id="page-20-0"></span>**4.3 Extracting differential equations from C S-Function**

<span id="page-20-1"></span>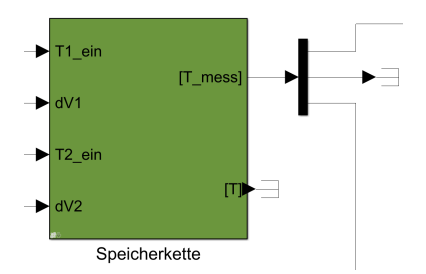

Figure 4.2: Simulink Block containing the storage S-Function

In this section the process of extracting a nonlinear state space model from a Simulink S-Function will be described. The S-Function is embedded in a Simulink block, which receives two volume flows  $(dV_1, dV_2)$  and a temperature for each volume flow  $(T1_{ein}, T2_{ein})$  as input. The Simulink block with inputs and outputs can be seen in Fig. [4.2.](#page-20-1)

S-Functions in MATLAB can be written in native MATLAB code, Fortran, C or C++. In either case the S-Function implements a set of callback methods, one of which can be "*mdlDerivatives*". This callback

method will be called by the Simulink engine if the model is registered as a continuoustime function.

As this is the case for the model of the storage, it is the location from which the state equation of the state space model can be extracted from. This particular model is written in a fairly generic manner, so in order to extract concrete equations this genericity must in turn be concretised. This model is designed to model a storage tank in up to 100 layers, the concrete implementation at CC4E only uses three layers. Those three layers will subsequently be referred to as Top, Mid and Bot. When inspecting *mdlDerivatives*, the equations

$$
dT_{Top} = aT_{Top} + cT_{Mid} + d \tag{4.9}
$$

$$
dT_{Mid} = aT_{Mid} + bT_{Top} + cT_{Bot} + d \tag{4.10}
$$

$$
dT_{Top} = aT_{Bot} + bT_{Mid} + d \tag{4.11}
$$

for the uppermost, lowermost and interjacent layers can be extracted. The coefficients *a*,*b*,*c*,*d*, are defined as

The coefficients 
$$
a, b, c, a
$$
, are defined as

<span id="page-21-0"></span>
$$
a = -\frac{\text{m1out} + \text{mBdwn} + \text{mTup} + \frac{\text{As } U}{\text{Cp}} + \frac{\text{Ac}_{\text{up}} K_{\text{eff}}}{\text{Cp}H} + \frac{\text{Ac}_{\text{dwn}} K_{\text{eff}}}{\text{Cp}H}}{\text{M}} \tag{4.12}
$$

<span id="page-21-1"></span>
$$
b = \frac{\text{mTdwn} + \frac{\text{Ac}_{\text{up}} K_{\text{eff}}}{\text{Cp}H}}{M}
$$
(4.13)

<span id="page-21-2"></span>
$$
c = \frac{m \text{Bup} + \frac{\text{Ac}_{\text{dyn}} K_{\text{eff}}}{\text{Cp}H}}{M}
$$
(4.14)

<span id="page-21-3"></span>
$$
d = \frac{T_{\text{in}} \min + \frac{\text{As } T_{\text{env}} U}{C_{\text{P}}}}{M}.
$$
\n(4.15)

These coefficients are calculated for every call of *mdlDerivatives* and for every layer separately. Note that, in the source code the layers (i.e. Top,Mid,Bot) are implemented using arrays. The necessary indexing is omitted here for readability and replaced with representative subscripts in the case of the states and derivatives. All variables in the coefficients are also stored in arrays per layer, but since they always reference the layer currently being calculated, the subscripts are omitted for readability.

The variables introduced in  $(4.12),(4.13),(4.14)$  $(4.12),(4.13),(4.14)$  $(4.12),(4.13),(4.14)$  $(4.12),(4.13),(4.14)$  $(4.12),(4.13),(4.14)$  and  $(4.15)$  can be categorised as constant (set by parameters), linearly and nonlinearly dependent on inputs.

A majority of nonlinear behaviour of the model can be attributed to the transition between charging and discharging of the tank, i.e. when  $dV_1$  surpasses  $dV_2$  or vice versa. This behaviour can be encapsulated within the variable *charge*, which is defined by

<span id="page-21-4"></span>
$$
charge = \begin{cases} 1 \text{ for } dV_1 \ge dV_2 \\ 0 \text{ for } dV_1 < dV_2 \end{cases} \tag{4.16}
$$

An overview of how the variables for the coefficients are calculated can be found in Table [4.1.](#page-22-0)

| Variable           | Linear relationship     | Nonlinear relationship | Subroutine             |
|--------------------|-------------------------|------------------------|------------------------|
| As                 | Const. Htank, Vtank, N  |                        |                        |
| Ac <sub>dwn</sub>  | Const. $Acdwn$          |                        |                        |
| $Ac_{\rm up}$      | Const. $Ac_{\text{up}}$ |                        |                        |
| $\rm K_{eff}$      | Const. $K_{\text{eff}}$ |                        |                        |
| $T_{\rm env}$      | Const. $T_{env}$        |                        |                        |
| $C_{p}$            |                         | $\mathcal{T}$          | getCp()                |
| М                  | Const. VTank            | T                      | getRho()               |
| mlin               | $dV_1, dV_2$            | charge, $T$            | setInputFlows()        |
| m <sub>1</sub> out | $dV_1, dV_2$            | charge, $T$            | setInputFlows()        |
| mBup               | $dV_1, dV_2$            | charge, $T$            | setFlowDirection()     |
| mBdwn              | $dV_1, dV_2$            | charge, T              | setFlowDirection()     |
| mTup               | $dV_1, dV_2$            | charge, T              | setFlowDirection()     |
| mBdwn              | $dV_1, dV_2$            | charge, $T$            | setFlowDirection()     |
| $T_{\rm in}$       | $T1_{ein}$ $T2_{ein}$   | charge                 | setInterTemperatures() |

<span id="page-22-0"></span>Table 4.1: Dependencies of variables in differential coefficients in S-Function source code

The nonlinearities in relation to temperature are due to the density (rho) and specific heat capacity (Cp) being approximated using third and fourth degree polynomials respectively. In order to simplify a multilinear representation a fixed value from within the operating range for Cp and Rho is chosen. (See Appendix [A.2\)](#page-32-1) This eliminates all nonlinear dependencies on temperature.

The binary variable *charge* is implemented as

$$
charge = \frac{dV_1}{2dV_2}.\tag{4.17}
$$

Using an external quantising routine before every evaluation it shall be set to 1 if the numerical value is equal or above 0.5. Otherwise it shall be set to 0. Although this seemingly adds complexity to the implementation it separates the the binary and non-binary logic and thereby enables the multilinear tensor-based representation of the system.

## <span id="page-23-0"></span>**4.4 Building the Factor matrices**

### <span id="page-23-1"></span>**4.4.1 Finding non-multilinearities**

With the differential equations now extracted from the existing model the procedure introduced in chapter [3](#page-12-0) can now be applied.

After following step I (and thereby also step II) for all components of the system (CHP,consumer and storage) it becomes apparent, that the CHP is not multilinearly representable.

After investigating through the use of the *numden()* as seen in Lst. [4.2](#page-23-3) command it becomes apparent, that the differential equation describing the CHP contains variables in a denominator which disqualifies it for multilinear representation.

By examining the terms present in the denominator of the polynomial in question as seen in Lst [4.2](#page-23-3) and subsequently Tbl. [4.2.](#page-23-2)

Listing 4.2: Examining the denominator of the CHP for nonzero terms

```
1 | [N, D] = number (dT_BHKW);
```

```
2 [BHKW_Dc, BHKW_Dt] = coeffs (D);
```
 $3$   $[$  [BHKW\_Nc, BHKW\_Nt] = coeffs  $(N)$ ;

**Note:** *BHKW\_an\_above\_half* is a binary variable introduced during the manual extraction of the differential equation. It represents the *Switch3* seen in Fig. [4.3.](#page-24-1) The signal

<span id="page-23-2"></span>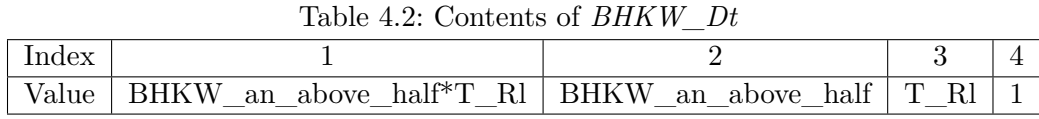

path making the model non-multilinear can be seen highlighted in blue in Fig. [\(4.3\)](#page-24-1). In the highlighted pathway the signal *T\_Rl* goes through the divisor node *Divide1* and afterwards through threshold-switch *Swich1*, explaining the denominator terms found in the differential equation.

A MATLAB script documenting the process up to this point can be found in appendix [A.4.](#page-37-2) As this thesis is focussed on viable multilinear models, modelling the CHP will not be investigated further.

<span id="page-24-1"></span>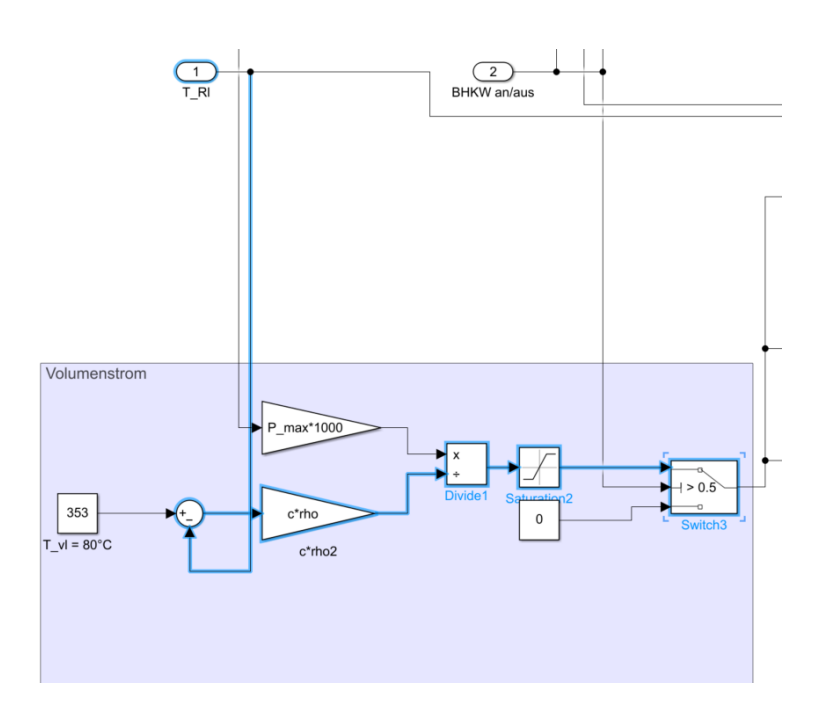

Figure 4.3: Non-multilinear part of the CHP model

### <span id="page-24-0"></span>**4.4.2 Detailed modelling of the storage in isolation**

<span id="page-24-2"></span>With the aspiration to model the complete system multilinearly put aside, the focus remains on modelling the storage. In order to compare the multilinear model with the original a Simulink model is created with only the storage as can be seen in Fig. [4.4.](#page-24-2)

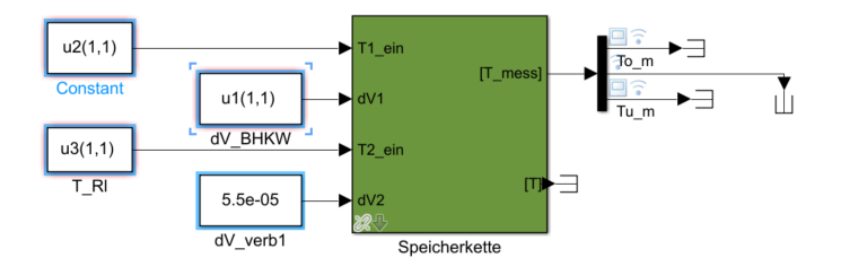

Figure 4.4: Storage in isolation in Simulink

The inputs are the two input flows and the associated temperatures, the states are the temperatures of the three layers of the storage and the additional *charge*-state as defined in [\(4.16\)](#page-21-4).

Listing 4.3: Defining the inputs and states of the storage system

```
1
2 \frac{1}{6} Get the differential equations
3 \mid dT_StoTop = getStorageEq('Top');
4 \mid dT_StoMid = getStorageEq('Middle');
5 \mid dT_StoBot = getStorageEq ('Bottom');
6
7 \mid \text{\%} Declare the states and inputs
8 syms charge T_Top T_Mid T_Bot dV_BHKW T_BHKW T_Rl dV_Rl rho
      Cp
9 states = [T_Top T_Mid T_Bot charge];10 | inputs = [dV_BHKW T_BHKW T_R1];
```
When inspecting the differential equations of the storage it is apparent, that *charge* occurs in powers up to three. To simplify the resulting terms the helper function described in [3.2.1](#page-18-0) is applied. The function calls can be seen in Lst. [4.4.](#page-25-2)

Listing 4.4: Substitution of higher powers of *charge*

```
1 syms charge
2 dT StoTop = ...
3 substitute_powers (dT_StoTop, charge, [int32(2) int32(3)]);
4 dT StoMid = ...
5 substitute_powers (dT_StoMid, charge, [int32(2) int32(3)]);
6 dT StoBot = ...
7 substitute_powers (dT_StoBot, charge, [int32(2) int32(3)]);
```
When going through the remaining steps of the procedure no further problems arise and the tensor in minimal CP representation can be obtained.

### <span id="page-25-0"></span>**4.5 Testing the model**

To compare the model against the original S-Function identical time-bases and inputs and a similar solver is chosen. (Ode45 for the tensor based model, Ode8 Dormand-Prince within Simulink) When plotting different responses of both models with static inputs, it becomes apparent that the resulting model behaves similar to the S-Function but the

final stable values differ as well as the responsetime of the system. Different inputs and the respective responses can be seen in Fig [4.5.](#page-26-1) Depicted are the temperatures of the three layers for the two respective models.

<span id="page-26-1"></span>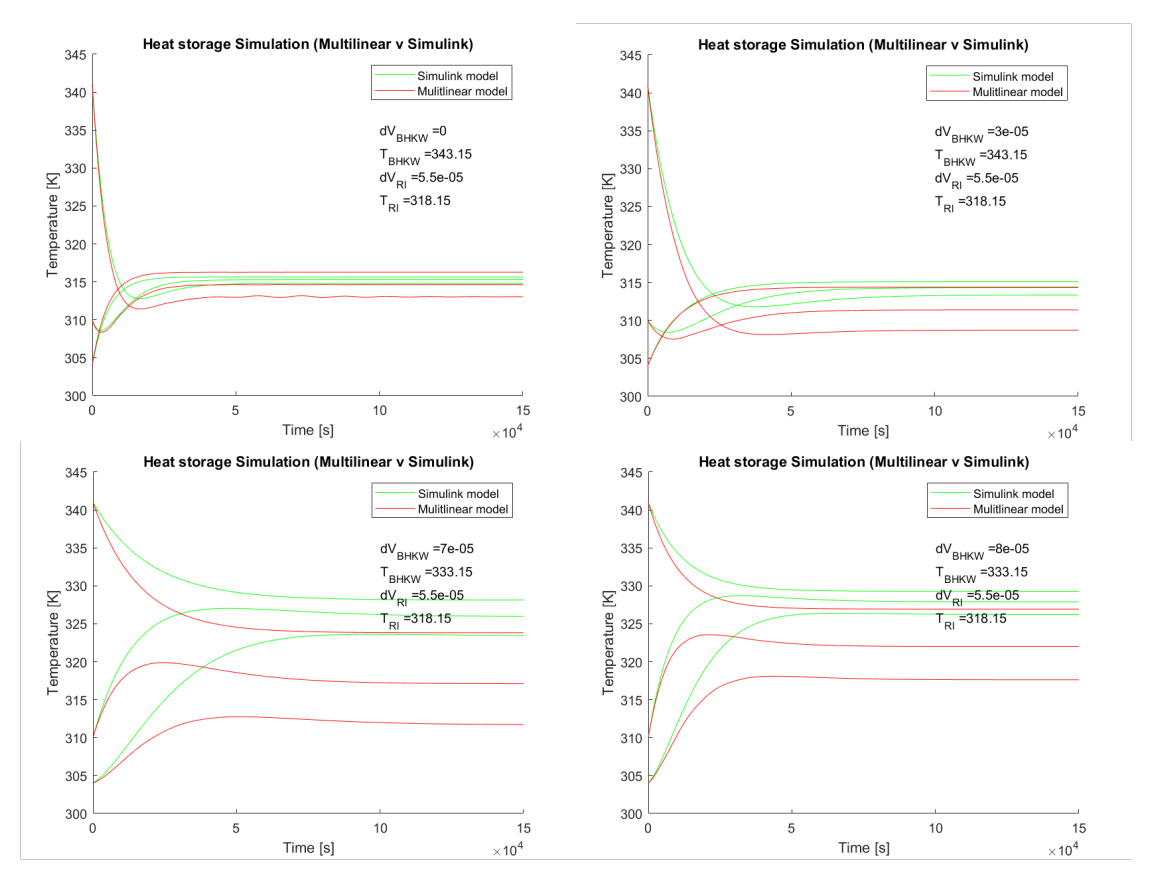

Figure 4.5: Comparison of multilinear model and Simulink model

### <span id="page-26-0"></span>**4.6 Troubleshooting**

To achieve a better understanding of the discrepancy between the multilinear model and the Simulink model a manual review of the C code was carried out and some internal variables were inspected during simulation via console outputs. This lead to the following two observations:

### **Error in absolute value calculation**

The C code contains a line of code which calculates the absolute value of the

difference between input flows. Since the information of the relation between these flows is already known through the *charge* variable, this is seemingly trivial to implement. Nonetheless an error occurred here, which was subsequently fixed, see Lst. [4.6.](#page-27-3) This fix improved performance of the model but a discrepancy remained.

Listing 4.5: Absolute value of floating number in C

```
1 \mid m = \texttt{fabs(m1-m2)}; /* work only with positive flow
      internally */
```
Listing 4.6: Corrected error in differential calculation in MATLAB

```
1 \mid \% m = charge *m1 + (1-charge) *m2; This was wrong
2
3 \text{ } m = m1 - m2:
4 \mid m = \text{charge} * m - (1 - \text{charge}) * m;
```
#### **Inconsistent temperatures around the S-Function**

After inspecting values within the C code during the simulation, it became apparent that the mass flow itself is much lower than expected in the C file. The C function calculates the density and specific heat capacity of the water being stored using polynomials with temperature in °C as the independent variable. The model of the CC4E only handles temperatures in Kelvin and thereby these polynomials evaluate to significantly divergent values as the assumptions made during this work(See Section [4.2\)](#page-19-1). A table showing the discrepancies for Cp and Rho and a fix to the isolated model can be seen in Tbl. [4.3](#page-27-1) and Fig. [4.6.](#page-28-0)

<span id="page-27-1"></span>

| Input temp    | Cр    | $( C_{p} - 4200  / 4200)^* 100$ | Rho    | $( Rho - 1000  / 1000)^*100$ |
|---------------|-------|---------------------------------|--------|------------------------------|
| 70            | 4189  | $0.25\%$                        | 977.75 | $2.22\%$                     |
| $70 + 273.15$ | 14971 | 256.45%                         | 871.10 | 12.89%                       |

Table 4.3: Discrepancy between °C and K in Cp and Rho Polynomials

### <span id="page-27-0"></span>**4.7 Limitations**

Due to time constraints during this thesis the resulting model could not be further refined to exactly match the original Simulink model. Additionally a few limitations to this work should be stated:

<span id="page-28-0"></span>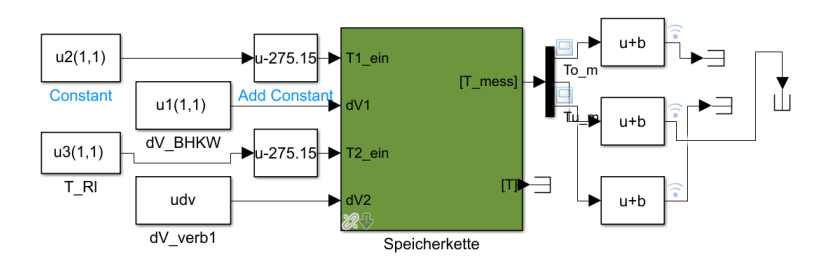

Figure 4.6: Fixing the temperature inputs and outputs of the storage model

#### **Output of the Simulink model**

The Simulink model contains a function in *mdlOutput*, which simulates mixing of the layers. This is equivalent of a having a tensor other than the identity tensor for G in [\(2.3\)](#page-10-3) and was intentionally omitted. It was therefore removed from the C model during the comparisons in section [4.5.](#page-25-0)

#### **Binary States**

As mentioned at the end of section [4.2,](#page-19-1) an external routine is needed to evaluate the real-valued intermediary values of the binary state to a binary value. As this was not implemented due to time constraints, the *charge* variable was implemented as a constant in the multilinear model and initiated with the valid value. Due to the tests not varying the input values and *charge* only depending on inputs this does not compromise the results.

#### **Static input values**

The validation with static input values only allows for limited insight in a system's behaviour. With more time, dynamic analysis would yield more detailed information about the system.

# <span id="page-29-0"></span>**5 Conclusion**

The procedure described in this thesis is intended to ease the evaluation of system for multilinearity, enable programmatic extraction of multilinear parameters while keeping the original systems editable. By applying the procedure to the existing model of the CC4E it was shown, that not only evaluation of multilinearity is possible, but concrete inferences on the variables causing the incompatibility can be made (See Sec. [4.4.1\)](#page-23-1). Keeping the original system equations editable in their human comprehensible form, while evaluating the multilinear model proved useful in tracing errors. The possibility of being able to tweak physical constants while evaluating the resulting model proved especially useful in Sec. [4.6.](#page-26-0)

Regarding the accuracy of the resulting model, the application example did not yield conclusive results within the time constraints of this work. The resulting multilinear model did increasingly resemble the original, as errors from the manual reading of the source code were found and remedied.

This, however, can not be seen as proof for the accuracy of the proposed procedure. The multilinear sample system introduced in Chapter [3](#page-12-0) contrawise could be fully reconstructed after application of the procedure (See [\(3.7\)](#page-17-2) and [\(3.8\)](#page-17-3)). The proof of reconstruction of state space models from CP decomposed tensors is given in [\[5,](#page-30-5) p. 72-76]. In conclusion the procedure proposed in this can aid in evaluating the multilinearity of standardised non-linear models and extracting multilinear parameters from said systems. Future refinements of this procedure such as automated detection of different kinds of multilinearities and the automation of manual steps could further simplify this process.

# <span id="page-30-0"></span>**Bibliography**

- <span id="page-30-6"></span>[1] CICHOCKI, Andrzej ; ZDUNEK, Rafal ; PHAN, Anh H. ; AMARI, Shun-ichi: Nonnegative matrix and tensor factorizations: applications to exploratory multi-way data analysis and blind source separation. John Wiley & Sons, 2009
- <span id="page-30-4"></span>[2] Kruppa, Kai: Multilinear Design of Decentralized Controller Networks for Building Automation Systems, HafenCity Universität Hamburg, doctoralThesis, 2018. – URL <https://repos.hcu-hamburg.de/handle/hcu/496>
- <span id="page-30-1"></span>[3] Lichtenberg, Gerwald ; Pangalos, Georg ; Yáñez, Carlos C. ; Luxa, Aline ; JÖRES, Niklas ; SCHNELLE, Leona ; KAUFMANN, Christoph: Implicit multilinear modeling. In: at - Automatisierungstechnik 70 (2022), Nr. 1, S. 13–30. – URL <https://doi.org/10.1515/auto-2021-0133>
- <span id="page-30-7"></span>[4] MathWorks: Company Overview. Online Company Report. 2019. – URL [https://www.mathworks.com/content/dam/mathworks/fact-sheet/](https://www.mathworks.com/content/dam/mathworks/fact-sheet/company-fact-sheet-8282v19.pdf) [company-fact-sheet-8282v19.pdf](https://www.mathworks.com/content/dam/mathworks/fact-sheet/company-fact-sheet-8282v19.pdf). – Zugriffsdatum: 2022-08-28
- <span id="page-30-5"></span>[5] PANGALOS, Georg ; EICHLER, Annika ; LICHTENBERG, Gerwald: Hybrid Multilinear Modeling and Applications. In: Simulation and Modeling Methodologies, Technologies and Applications. Cham : Springer International Publishing, 2015, S. 71–85. – ISBN 978-3-319-11457-6
- <span id="page-30-3"></span>[6] SKELTON, R.E. ; IWASAKI, T.: Increased roles of linear algebra in control education. In: IEEE Control Systems Magazine 15 (1995), Nr. 4, S. 76–90
- <span id="page-30-2"></span>[7] University, NorthWestern: Writing S-Functions. Online Learning Material. 2019. – URL [http://www.ece.northwestern.edu/local-apps/matlabhelp/toolbox/](http://www.ece.northwestern.edu/local-apps/matlabhelp/toolbox/simulink/sfg/sfunc_c11.html) [simulink/sfg/sfunc\\_c11.html](http://www.ece.northwestern.edu/local-apps/matlabhelp/toolbox/simulink/sfg/sfunc_c11.html). – Zugriffsdatum: 2022-08-28

# <span id="page-31-0"></span>**A Appendix**

## <span id="page-31-1"></span>**A.1 Example Code**

```
1 % Define the differential equations
2 syms x1 x2 u a b c d e
3
4 dT_x1 = a*x1+b*x2+c*u;
5 dT_x2 = x1*x2*(d*u+e/(x1));
6
7
8 % Define states and input
9 states = [x1 \t x2];10 inputs = [u];
11
12 % Get the coeffieicients of the multilinear terms
13
14 [x1_coeffs, x1_terms] = coeffs (expand (dT_x1), [states inputs
        ]) ;
15 [x2_coeffs, x2_terms] = coeffs (expand (dT_x2), [states inputs
        ]) ;
16
17 | % Get multilinear terms from all diff equations and order
        them
18 | u_seq = unique ([x1_terms x2_terms]);
19
20 | % Optional: If the differentials contain binary states,
        you can substitute all powers of it with a power of one
21
22
```

```
23
24
25
26 % Manually set the factor matrices according to u_seq
27 F_U = [1 0 0 1];
28 F_X1 = [0 1 0 1];
29 F X2= [0 \t 0 \t 1];
30
31
32 | % Create empty symbolic phi matrix
33 F_Phi = sym ('phi', [length (states) length (u_seq)]);
34
35 % Fill the phi matrix
36 F_Phi = fillPhi (F_Phi , { x1_terms , x2_terms } , { x1_coeffs ,
        x2 coeffs}, u seq);
37
38
39 % Convert to Tables for inspection
40 | F_Phi_table = array2table (F_Phi, 'RowNames', string (states),
         ' VariableNames ', string ( u_seq ) ) ;
41 | F_table = array2table ([F_X1; F_X2; F_U], 'RowNames', string ([
        states inputs]), 'VariableNames', string (u seq));
```
### <span id="page-32-0"></span>**A.2 Storage differential equations in MATLAB**

```
1 function eq = getStorageEq(type)
2 | % GETSTORAGEEQ Returns any of the three Storage
      differential equations
3 arguments
4 type (1, :) char {mustBeMember (type, { 'Top', 'Middle', '
          Bottom '}) }
5 end
6 T_env = 295;
7 switch type
```
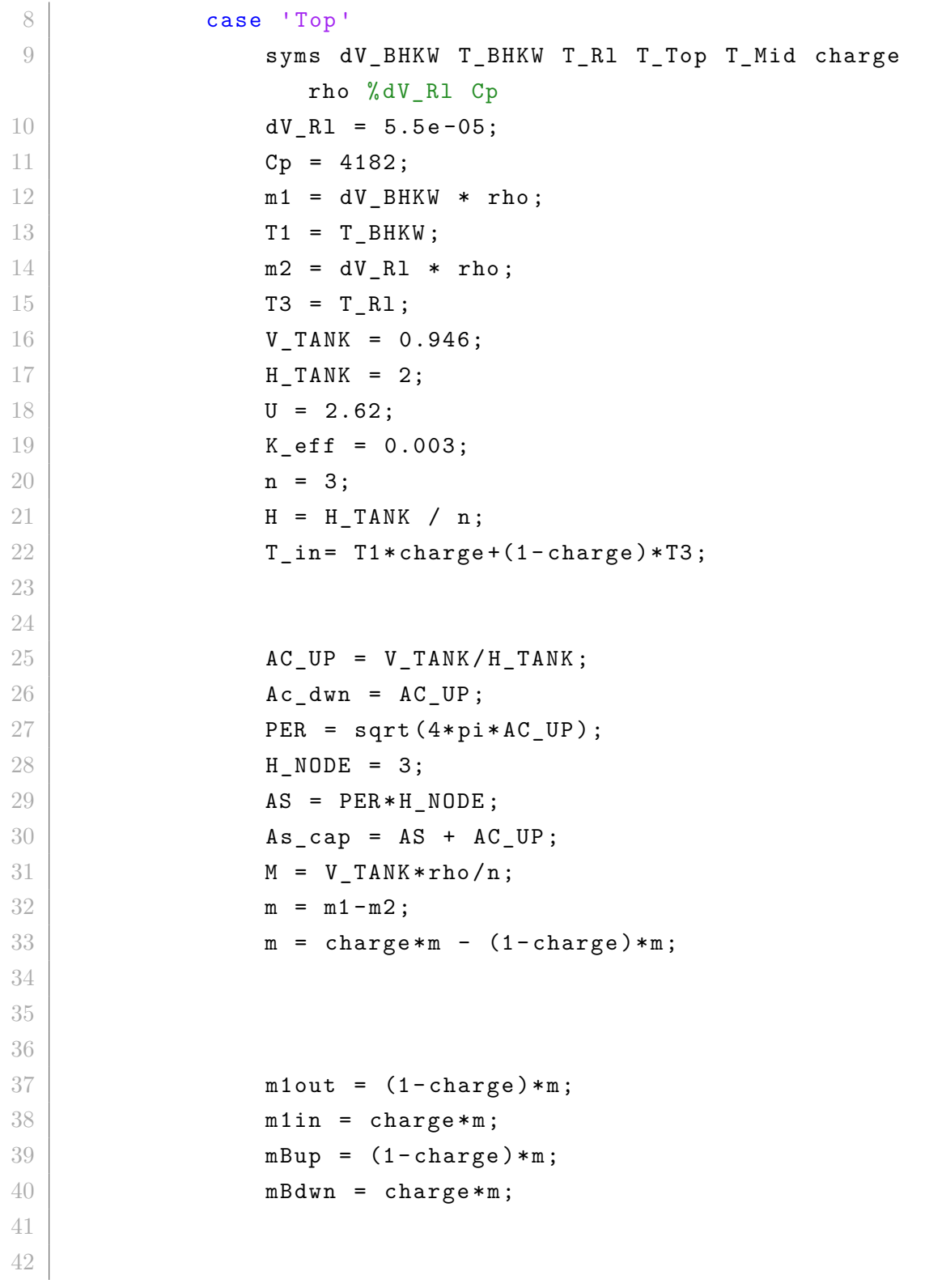

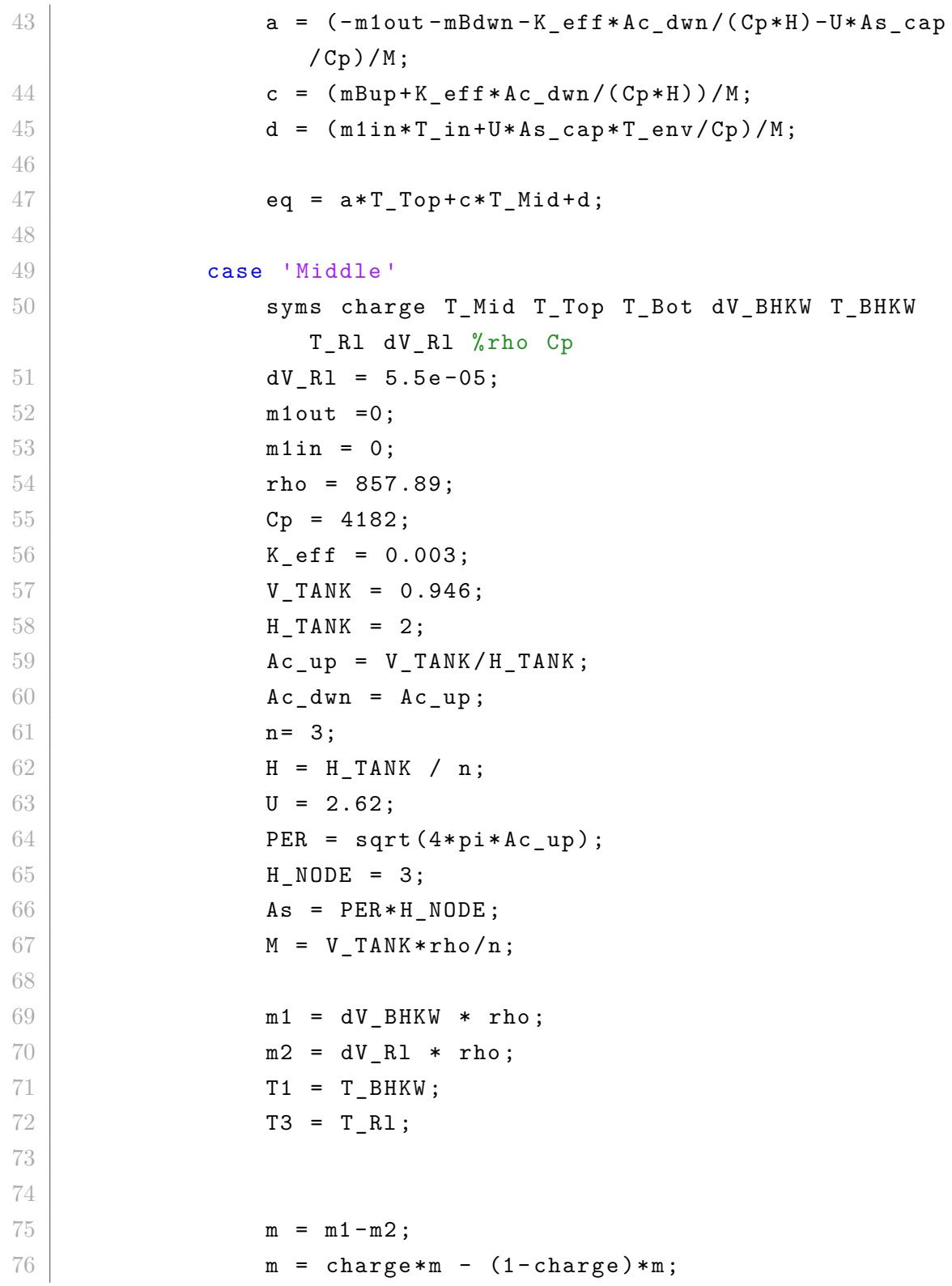

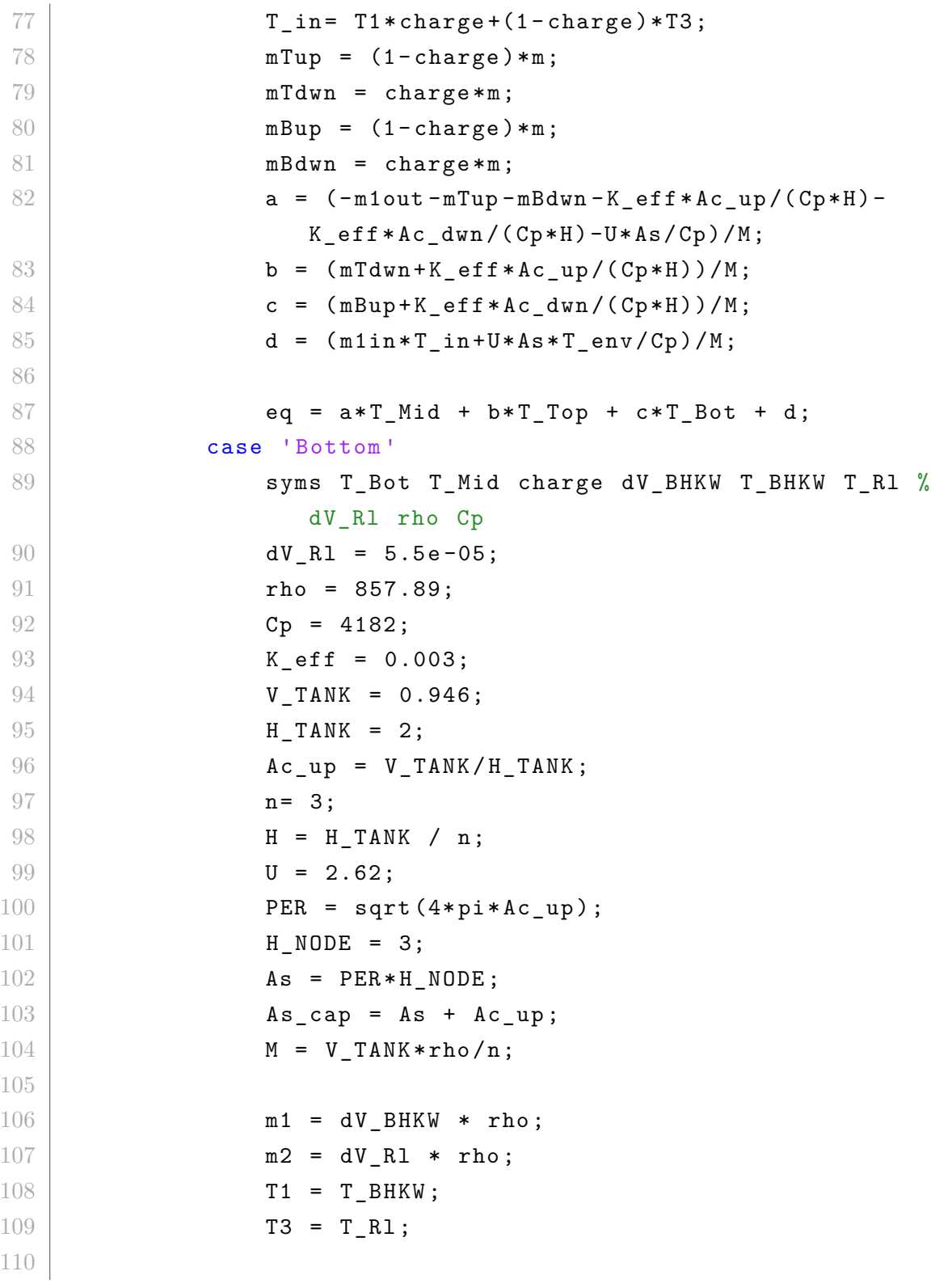

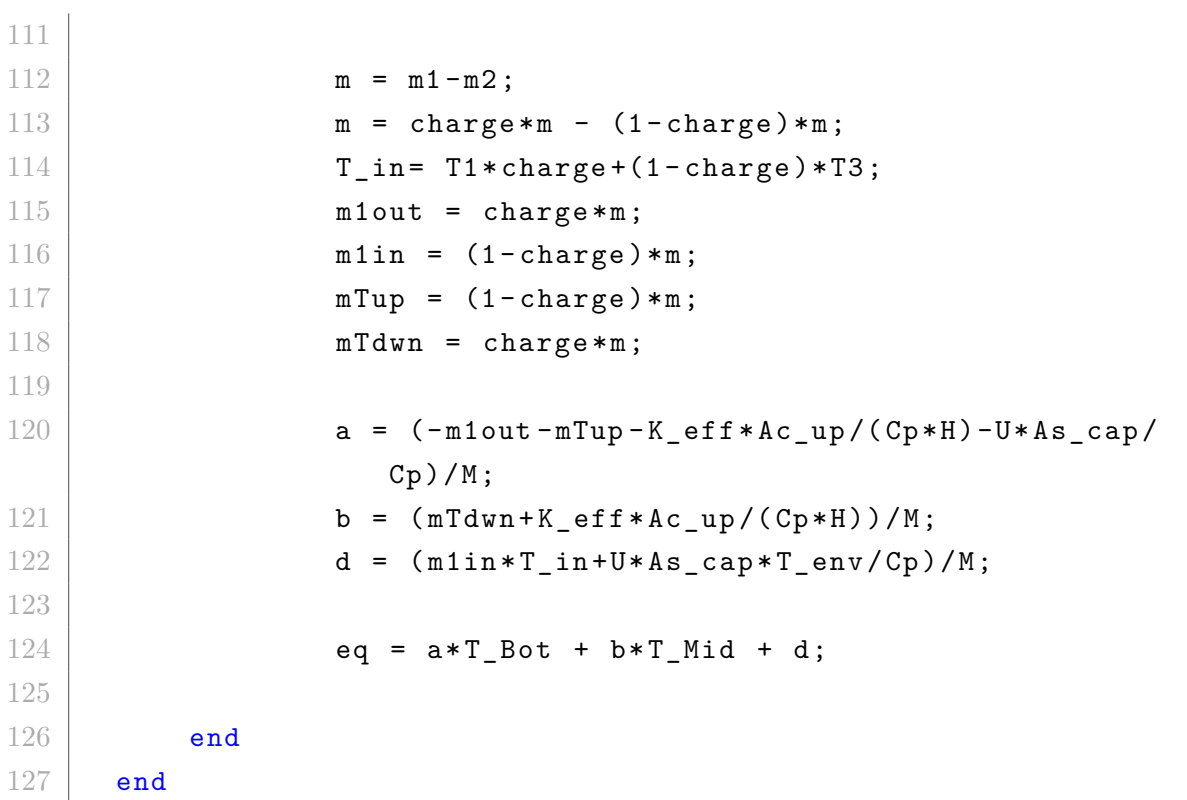

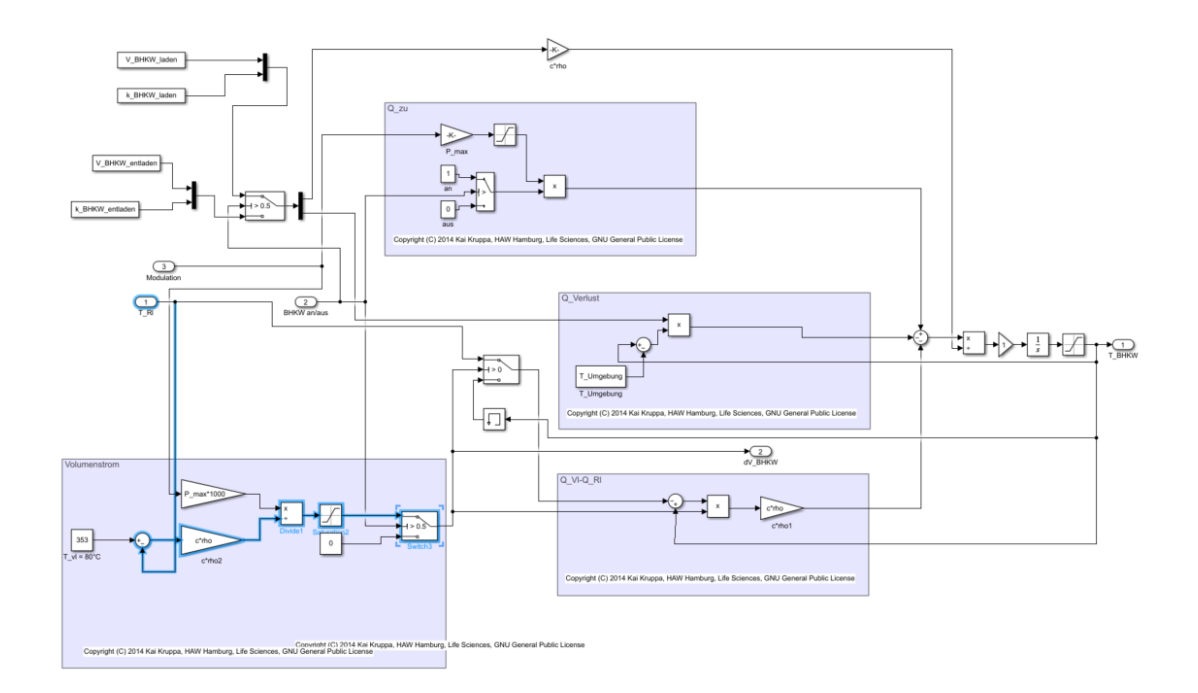

# <span id="page-37-0"></span>**A.3 Full Simulink model of the CHP**

# <span id="page-37-1"></span>**A.4 Script modelling the system including storage and CHP**

```
1
2 \sqrt{\%}[sys,x,y,str]= minimalmodell_V7(0,[],[],0);
3 \mid dT_BHKW = getBHKWEq();
4 \text{ dT_R1} = getConsumerEq();
5 \text{ dT}_\text{stof} = getStorageEq('Top');
6 \mid dT_StoMid = getStorageEq('Middle');
7 \text{ d}T_{\text{}}StoBot = getStorageEq('Bottom');
8
9 | [N, D] = \text{number}(\text{dT\_BHKW});10 [BHKW_Dc, BHKW_Dt] = coeffs(D);
11 [BHKW_Nc, BHKW_Nt] = coeffs(N);
12
```

```
13 [RL coeffs, R1 terms] = coeffs (dT_R1);
14
15 [ StoTop_coeffs, StoTop_terms ] = coeffs (dT_StoTop);
16
17 [StoMid_coeffs, StoMid_terms] = coeffs (dT_StoMid);
18
19 [Stobot_coeffs, Stobot_cterns] = coeffs (dT_stobot);20
21 \mid Fx = 3;22 | Fy = 2;23 kombis = 19;
24 % REIHENFOLGE: T_RL Q_ab T_Verbraucher (= T_Top?) T_Mid T_Bot
       (= T_Rl_BHKW ?) dV_BHKW charge
25
26 syms T_Rl Q_ab T_Top T_Verbraucher T_Mid T_Bot dV_BHKW
      charge T_BHKW BHKW_an_above_half BHKW_an_above_zero
      T_BHKW_above_low T_BHKW_above_upper Vstrom_above_low
      Vstrom_above_upper
27
28
29 |F_R1 = zeros (Fy, kombis);30 |F_Qab = zeros (Fy, kombis);31 \vert F Top = zeros (Fy, kombis);
32 \mid F Mid = zeros (Fy, kombis);
33 \mid F Bot = zeros (Fy, kombis);
34 \mid F_dV_BHKW = zeros (Fy, kombis);
35 F_TRHKW = zeros (Fy, kombis);
36 \mid F_{\text{charge}} = \text{zeros} (F_{\text{y}}, \text{kombis});
37 \mid F \mod = \text{zeros} (Fy, \text{kombis});
38
39
40
41 F_Rl (2 ,1: end ) = [1 0 0 0 0 0 0 0 0 0 0 0 0 0 0 0 1 1
      0];
42 \text{ F Top (2,1: end)} = [0 0 1 0 0 0 0 0 0 0 0 0 1 1 0 0 0 0
      0];
```

```
43 \text{ F}_\text{Mid}(2, 1 \text{ : end}) = [0 0 0 1 0 0 0 0 0 1 1 0 0 0 0 0 0 0
       0];
44 |F_Bot(2, 1: end) = [0 0 0 0 1 0 0 0 0 0 0 0 0 1 1 0 0]0];
45 \left| \text{F}_{\text{d}} \text{d} \text{V}_{\text{d}} \text{BHKW (2,1:end)} \right| = [0 0 0 0 0 1 0 0 0 0 1 1 0 1 0 1 0 1 1 0 ]0];
46 F_T<sup>-T</sup>_BHKW (2,1: end) = [0 1 0 0 0 0 0 0 0 0 0 0 1 0 0 0 0 0 0
       0];
47 \nF \ncharge (2, 1: end) = [0 1 0 0 0 0 0 1 0 1 1 1 1 1 1 1 1 1 1]0];
48 \text{ F mod } (2, 1 \text{ : end}) = [0 0 0 0 0 0 0 0 1 0 0 0 0 0 0 0 0 0
       0];
49 F_Qab (2 ,1: end) = [0 0 0 0 0 0 0 0 0 0 0 0 0 0 0 0 0 0
       1];
50
51
52 \mid \% T_RL
       T_BHKW * charge
       T_Top/T_Verbraucher T_Mid
                                             T_bot
                                            dV_BHKW
                                T_BHKW
       charge mod
                                     T Mid* charge
       T_Mid * charge * dV_BHKW
       T_BHKW * charge * dV_BHKW
       T_Top * charge
       T_Top * charge * dV_BHKW
       T_Bot * charge
       T_Bot * charge * dV_BHKW
```

```
T_Rl * charge * dV_BHKW
       T_Rl * charge
       Q_ab
53 | F_\text{phi} (1,1:kombis) = [R1\_coeffs (R1_terns == T_R1)]0
       R1<sub>coeffs</sub>(R1<sub>terms</sub> == T<sub></sub>Verbraucher ) 0
                                                   0
                                                  0
                                        0
                                        0
                                        0
                                        0
       0
       0
       0
       \sim 0
       0
       0
       0
       R1<sub>_</sub>coeffs(R1<sub>_</sub>terms == Q<sub>_</sub>ab)];
54 | F_\text{phi}(2,1:kombis) = [00
```

```
StoTop_coeffs (StoTop_terms == T_Top) StoTop_coeffs (
      StoTop_{terms} == T_Mid 0
                                            0
                                   0
                                   0
                                   0
                                   StoTop_coeffs ( StoTop_terms ==
       T_Mid * charge ) + StoTop_coeffs ( StoTop_terms == T_Mid *
      charge<sup>2)</sup> StoTop_coeffs (StoTop_terms == T_Mid*charge2*dV_BHKW ) + StoTop_coeffs ( StoTop_terms == T_Mid * charge *
      dV_BHKW ) StoTop_coeffs ( StoTop_terms == T_BHKW * charge
      \hat{}3* dV BHKW)
      StoTop-coeffs (StoTop_{terms} == T\_Top * charge)StoTop_{coeffs} (StoTop_terms == T_{Top}*charge*dV_{BH}KW) 0
      0
      0
      0
      0];
55 | F_\text{phi} (3, 1:kombis) = [00
      StoMid_coeffs ( StoMid_terms == T_Top ) StoMid_coeffs (
      StoMid\_terms == T_Mid StoMid\_coeffs (StoMid\_terms ==T_Bot ) 0 0
                                   0
                                   0
                                   StoMid_coeffs ( StoMid_terms ==
       T_Mid*charge)
```

```
StoMid_coeffs ( StoMid_terms == T_Mid * charge * dV_BHKW )
       0
       StoMid-coeffs (StoMid_terms = T_Top*charge) +
       StoMid_coeffs ( StoMid_terms == T_Top * charge ^2)
       StoMid_coeffs ( StoMid_terms == T_Top * charge ^2* dV_BHKW )
       StoMid_coeffs ( StoMid_terms == T_Bot * charge ) +
       StoMid coeffs ( StoMid terms == T Bot* charge \hat{ } 2)
       StoMid_coeffs ( StoMid_terms == T_Bot * charge ^2* dV_BHKW ) +
       StoMid<sub>co</sub>erfs (StoMid<sub>terms</sub> == T<sub>Bot*</sub>charge* dV<sub>o</sub>BHKW) 0
       0
       0];
56 \mid F phi (4, 1: kombis ) = [StoBot_coeffs (StoBot_terms == T_Rl)
       Stobot<sub>coeffs</sub> (Stobot<sub>terms</sub> == T_BHKW * charge<sup>3</sup>) +Stobot<sub>ce</sub> coefficients (Stobot<sub>terms</sub> == T<sub>BE</sub>StoBot_coeffs (StoBot_terms == T_BHKW*charge) 0
                                                      StoBot_coeffs (
       StoBot\_terms == T_Mid StoBot\_coeffs (StoBot\_terms ==
       T_Bot ) 0 0
                                           0
                                           \OmegaStoBot coeffs (StoBot terms ==
        T_Mid * charge ) + StoBot_coeffs ( StoBot_terms == T_Mid *
       charge<sup>2</sup>) StoBot_coeffs (StoBot_terms == T_Mid*charge<sup>2*</sup>
       dV_BHKW )
       StoBot_coeffs ( StoBot_terms == T_BHKW * charge ^3* dV_BHKW ) +
       Stobot<sub>co</sub> offs (Stobot<sub>terms</sub> == T<sub>BHKW</sub>* charge<sup>2</sup>*dV<sub>BHKW</sub>)0
       0
       Stobot<sub>ce</sub> of <math>f<sub>s</sub></math> (Stobot<sub>terms</sub> == T<sub>eb</sub>
```

```
StoBot_coeffs ( StoBot_terms == T_Bot* charge * dV_BHKW )
      StoBot_coeffs ( StoBot_terms == T_Rl * charge * dV_BHKW ) +
      Stobot_coeffs (Stobot_terms == T_Rl * charge^2 * dV_BHKW) +Stobot<sub>ce</sub> coefficients (Stobot<sub>terms</sub> == T_Rl * charge<sup>3</sup> * dV<sub>BrKN</sub>)StoBot_coeffs ( StoBot_terms == T_Rl * charge ) +
      StoBot_coeffs ( StoBot_terms == T_Rl * charge ^2) +
      StoBot_coeffs (StoBot_terms == T_Rl*charge^3) 0];
57
58
59 \mid F_R1 = invertsecondrow (F_R1);
60 \vert F Qab = invertsecondrow (F Qab);
61 F_Top = invertsecondrow (F_Top);
62 F_Mid = invertsecondrow (F_Mid);
63 \mid F_Bot = invertsecondrow (F_Bot);
64 F_dV_BHKW = invertsecondrow (F_dV_BHKW);
65 F_T BHKW = invertsecondrow (F_T BHKW);
66 F_{\text{charge}} = invertsecondrow (F_charge);
67 F_{mod} = invertsecondrow (F_{mod});
68
69 function prod = easykron (in)
70 res = 1;
71 for i=1: length(in)72 col(2,1) = in(1,i);
73 col(1,1) = 1;
74 res = kron (res, col);
75 end
76 prod = res;
77 end
78
79 function mat = invertsecondrow (in)
80 for i=1: length (in)
81 in (1, i) = abs (in (2, i) -1);
82 end
83 mat = in;
84 end
```

```
85
86 function [dT_R1] = getConsumerEq()
87 syms Q_ab T_Verbraucher T_Rl
88 dV Verbraucher = 5.5e-05;
89 \mid c = 4182;90 rho = 1000;
91 \mid V_Verbraucher = 0.054;
92
93 dT_Rl = (c*rho*dV_Verbraucher*T_Verbraucher - Q_ab - T_Rl*c*rho*dV_Verbraucher)/(c*rho*V_Verbraucher);
94 end
95
96 function dT_BHKW = getBHKWEq()
97
98 syms T_Rl T_BHKW BHKW_an_above_half BHKW_an_above_zero
       T_BHKW_above_low T_BHKW_above_upper Vstrom_above_low
       Vstrom_above_upper
99 \mod = \text{sym}('mod');
100 \mid V_BHKW_laden = 0.052;
101 V_BHKW_entladen = 0.075;
102 | P_min = 19;
103 P max = 36;
104 k BHKW laden = 50.46;
105 k BHKW entladen = k BHKW laden;
106 c = 4182;
107 rho = 1000;
108
109 T_Umgebung = 295;
110
111 % Saturation Boundaries
112 Vstrom_min = 1.38e-4;
113 | Vstrom_max = 5.55e-4;114 | T_BHKW_min = 273;
115 T_BHKW_max = 353;
116 %
117
```

```
118 \% BHKW an aus
119 \%BHKW_an_above_half = heaviside (BHKW_an - 0.5);
120 \sqrt{\text{BHKW}} an above zero = heaviside (BHKW an - 1.0e-6); % TODO
       more beautiful solution
121
122
123 V_BHKW = ((1-BHKW_an_above_half) * V_BHKW_entladen + (
       BHKW_an_above_half ) * V_BHKW_laden ) ;
124 k BHKW = ((1 - BHKW \text{ an above half}) * k BHKW entladen + (
       BHKW_an_above_half ) * k_BHKW_laden ) ;
125
126 Q zu = BHKW an above zero * ((P_max - P_min) * mod + P_min) *1000;
127 \frac{\text{M}}{\text{A}}128
129 % Saturation T_BHKW
130 \frac{1}{6} T_BHKW_above_low = heaviside (T_BHKW - T_BHKW_min);
131 \sqrt{31} BHKW above upper = heaviside ( T_BHKW - T_BHKW_max);
132
133 T_BHKW_Term = ((1 - T_{BHKW\_above\_low}) * T_{BHKW\_min} + ... %
        Lower limit
134 | T_BHKW_above_low * (1 - T_BHKW_above_upper) * T_BHKW +
            ...% Gain 1 Zone
135 | T_BHKW_above_upper * T_BHKW_max); % Upper limit
136 %
137
138 % Saturation VStrom
139 | Vstrom = (mod *P_max *1000) / ...140 ((353-T R1) * c * rho) ;
141
142 % Vstrom above low = Vstrom /(2*Vstrom min); %% binary
143 \%Vstrom_above_upper = Vstrom /(2*Vstrom_max); %% binary
144
145 Vstrom = ((1 - Vstrom\_above\_low) * Vstrom\_min + ... %Lower limit
146 | Vstrom_above_low * (1 - Vstrom_above_upper) * Vstrom +
            ...% Gain 1 Zone
```

```
147 | Vstrom_above_upper * Vstrom_max) * ... ; % Upper limit
148 BHKW_an_above_half; % ON/OFF
149
150 \mid \text{%QVI} - \text{Q} \text{R1}151 |Q_VLQ_Rl = ((T_BHKW_Term - T_Rl) * Vstrom)*c*rho;
152
153
154 \mid Q Verlust = (TBHKW Term - T Umgebung) * k BHKW;
155
156 dT_BHKW = ( Q_zu - Q_VLQ_R1 - Q_Verrlust) / (V_RHKW*c*rho);
157
158
159 end
```
### <span id="page-46-0"></span>**A.5 Model of storage in isolation**

<span id="page-46-1"></span>Listing A.1: Model of the storage in isolation, simulation in comparison with simulink

```
2 \frac{1}{6} Get the differential equations
3 \mid dT_StoTop = getStorageEq('Top');
4 \mid dT_StoMid = getStorageEq ('Middle');
5 \mid dT_StoBot = getStorageEq ('Bottom');
6
7 \mid \text{\%} Declare the states and inputs
8 syms charge T_Top T_Mid T_Bot dV_BHKW T_BHKW T_Rl dV_Rl rho
      Cp
9 states = [T Top T Mid T Bot charge];
10 inputs = [dV_BHKW T_BHKW T_R1];
11
12 % Optional: If the differentials contain binary states, you
      can substitute all powers of it with a power of one
13 syms charge
14 dT_StoTop = \dots15 substitute_powers (dT_StoTop, charge, [int32(2) int32(3)]);
```

```
16 dT StoMid = ...
17 | substitute_powers (dT_StoMid, charge, [int32(2) int32(3)]);
18 dT_StoBot = ...
19 | substitute_powers (dT_StoBot, charge, [int32(2) int32(3)]);
2021 \, \frac{\text{v}}{\text{s}} Get the coeffieicients of the multilinear terms
22 [ StoTop_coeffs, StoTop_terms ] = coeffs (dT_StoTop, [states
      inputs ]) ;
23 [ StoMid coeffs, StoMid terms ] = coeffs (dT StoMid, [states
      inputs ]) ;
24 [StoBot_coeffs, StoBot_terms] = coeffs (dT_StoBot, [states
      inputs ]) ;
25
26\, \% Get multilinear terms from all diff equations and order
      them
27 \mid u seq = unique ([StoTop_terms StoMid_terms StoBot_terms]);
28
29
30\, % Manually set the factor matrices according to u_seq
31 \text{ F} Top = [0 0 0 0 1 0 0 0 0 1 0 0 0 0 0 0 1];
32 F Mid = [0 0 1 0 0 0 0 1 0 0 0 0 1 0 0 0 1 0 0];
33 \text{ F} Bot = [0 1 0 0 0 1 0 0 0 0 1 0 0 0 0 0 0];
34 \mid F charge = [0 0 0 0 0 1 1 1 1 1 0 0 0 0 1 1 1 1 1];
35 F dV BHKW = [0 0 0 0 0 0 0 0 0 0 1 1 1 1 1 1 1 1 1];
36 F_T_BHKW = [0 0 0 0 0 0 1 0 0 0 0 0 0 0 0 1 0 0 0];
37 \text{ F_T} \text{ R1} = [0 0 0 1 0 0 0 0 1 0 0 0 0 0 1 0];
38
39
40 % Create empty symbolic phi matrix
41 \text{Phi} = \text{sym('phi', [length(states) length(useq) ]});
42 % Automatically fill the phi matrix
43 F_Phi = fillPhi ( Phi ,{ StoTop_terms , StoMid_terms , StoBot_terms
      ,[]} ,{ StoTop_coeffs , StoMid_coeffs , StoBot_coeffs ,[]} , u_seq
      ) ;
44 udv = 5.5e-5;
45 F Phi = subs (F Phi , [dV Rl rho Cp], [udv 1000 4200]);
```

```
46 % Convert to Table for inspection
47 \nvert F_Phi_table = array2table (F_Phi, 'RowNames', string (states), '
       VariableNames', string (u_seq));
48
49 % Simulation Inputs and Time - vector
50 \mid u0 = 0:20:15e4;51 \mid u0 = u0.';
52 \vert u1 = \text{zeros}(\text{length}(u0), 1);53 \mid u1 (:) =7e-05;
54
55 \mid u2 = zeros (length(u0), 1);56 \mid u2 (:) = 273.15+60;
57
58 \mid u3 = \text{zeros}(\text{length}(u0), 1);59 \mid u3 (:) = 273.15+45;
60
61
62 \text{ } | \text{u} = [ \text{u0 u1 u2 u3} ];
63
64 ntype =1; % norm 1
65 \mid x0 = [341;310;304; u1(1,1) \rangle = 5.5 e - 05; %initial states
66 TS = 0; % continous time system = 0, discret time = 1
67 \ln = 4;
68 |m=3;69
70 \mid F = [F \mid Top; F \mid Mid; F \mid Bot; F \mid charge; F_dV \mid BHKW; F \mid T \mid R1;F_Phi];
71 \vert F = double (F);
72 \mid \text{mod} = \text{mticpn} (F, x0, Ts, ntype, n, m);
73 si1=simulateMTI (mod, u);
74 si2 = sim ('only_storage');
75
76 tic;
77 simContOde45Mti(si1,u(:,1)); %for discrete simDiscMTI(sys,
       Tend )
78 tsi=toc:
```

```
79 % plotSim(si1)80 clf;
81 hold on;
82 xlabel ('Time [s]')
83 ylabel ('Temperature [K]')
84 title ('Heat storage Simulation (Multilinear v Simulink)')
85 |p1 = plot (u0, si2. logsout \{2\}. Values. Data, 'green');
86 plot (u0, si2. logsout \{1\}. Values. Data, 'green');
87 plot (u0, si2. logsout \{3\}. Values. Data, 'green');
88 |p2 = plot (u0, si1. xsim (:, 1), 'red');
89 plot (u0, si1. xsim (:,2), 'red');
90 \vert plot (u0, si1. xsim (:,3), 'red');
91 | hold off;
92 legend ([p1 p2], { 'Simulink model', 'Mulitlinear model'}, '
      Location ','northeast ')
93 str = {strcat('dV_{BHKW}) = 'simg( u1(1) )}, struct('T_{BHKW})= ', string (u2(1))), strcat ('dV_{R1}] = ', string (udv)),
      strcat('T_{R1} = ', string(u3(1)) );
94 | text (10 e4, 330, str);
95 \int function r = fillPhi (phi, terms, coeffs, seq)
96 for j=1:size (phi, 1)
97 for i=1: length (phi(j, :))
98 coeff = coeffs\{j\} (terms\{j\} == seq(i));
99 if isempty (coeff)
100 phi(j,i) = 0;
101 else
102 phi(j, i) = coeff;
103 end
104 end
105 end
106 \mathbf{r} = phi;
107 end
108
109 function s = substitute_powers (eq, term, powers)
110 arguments
111 eq (1,1) sym
```

```
112 term (1,1) sym
113 powers (1,:) int32
114 end
115 for i=1: length (powers)116 eq = subs(expand(eq), term<sup>2</sup>powers (1, i), term );
117 end
118
119 s = eq;
120 end
```
### **Erklärung zur selbstständigen Bearbeitung**

Hiermit versichere ich, dass ich die vorliegende Arbeit ohne fremde Hilfe selbständig verfasst und nur die angegebenen Hilfsmittel benutzt habe. Wörtlich oder dem Sinn nach aus anderen Werken entnommene Stellen sind unter Angabe der Quellen kenntlich gemacht.

Ort Datum Unterschrift im Original